# **4 STEPS TO CREATE A PROFILE**

# FACULTY PORTFOLIOS

Faculty Portfolios is an evolving and central database of information about Drexel faculty's academic achievements.

## 1. LOGIN USING YOUR DREXEL ID AND PASSWORD

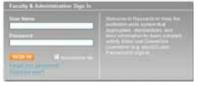

drexel.edu/facultyportfolios

## 2. COMPLETE YOUR PERSONAL INFORMATION

Add variations of your professional email addresses.
Choose "NO" when asked about a "Researcher ID" account.

## 3. SEARCH AND ENTER PUBLICATIONS

Search for Journal Articles? Would you like to add a journal article? (() res, I'd like to search for one of my journal articles now.

- To approve an article as yours, you may have to indicate whether it was "peer reviewed."
- Clicking the search icon I next to each publication type allows you to initiate searches for those types of materials

## 4. COMPLETE OTHER ACTIVITY CATEGORIES

- Approve pre-loaded data such as courses taught & complete appropriate activity templates, such as creative expressions within service.
- All activity templates have drop-down menus which assist with completion.
   All activity templates have a privacy option.

#### BENEFITS OF FACULTY PORTFOLIOS

• Speeds generation of your CV and biosketches for a variety of needs, such as: PAR, tenure packets and grant applications.

 Creates a single authoritative directory for internal networking to meet inter-disciplinary needs.

• Provides a single point of data gathering about institution-wide initiatives (such as co-publishing with faculty & advisees).

• Simplifies sharing of information about publications and other accomplishments.

• Integrates your course information from banner.

 Enables a high level summaries across Drexel and comparisons to other institutions.

#### HELPFUL TIPS ABOUT BUILDING YOUR PROFILE

• Each time you log in after creating your profile, you will notice that the automated search has run and may find publication citations awaiting your approval.

• If citations for your publications are already stored in EndNote they can be batch loaded to your profile. Contact your Liaison Librarian for more information.

• You can identify a staff member as a proxy. Once assigned by you, your proxy can edit and maintain your profile. Your Liaison Librarian can initiate a proxy request.

#### **QUESTIONS? NEED HELP GETTING STARTED?**

Start your profile: For more information: drexel.edu/facultyportfolios library.drexel.edu/facultyportfolios

Contact your department for data entry assistance through the Libraries.

Drexel University Libraries